## **CHAPTER**

## Challenge 3 - Solution

Two little challenges:

- First, the web site <http://api.geonames.org/countryInfoJSON> gives information in JSON about countries and you should extract the capitals. You can use the 'demo' and '' as login and password.
- Second, the web site <http://www.omdbapi.com/> offers an api to get information about movies. For example using t allows one to specify the title of a movie. Define a query to get the poster of 'The Terminator'.

## **Hints:**

- Have a look at ZnEasy or ZnClient.
- To get the contents of an HTML request, send it the message contents.
- To parse and convert a string representing JSON into Pharo collection, use the STON class (check the class side).
- To pass a binding to a request, use the message queryAt:put:.
- Using the inspector is a good idea to explore objects and query results.

## **Solutions**

Getting the Capitals

```
((STON fromString: (
ZnEasy
     get: 'http://api.geonames.org/countryInfoJSON'
     username: 'demo'
     password: '') contents) at: #geonames) collect: [ : d | d
```
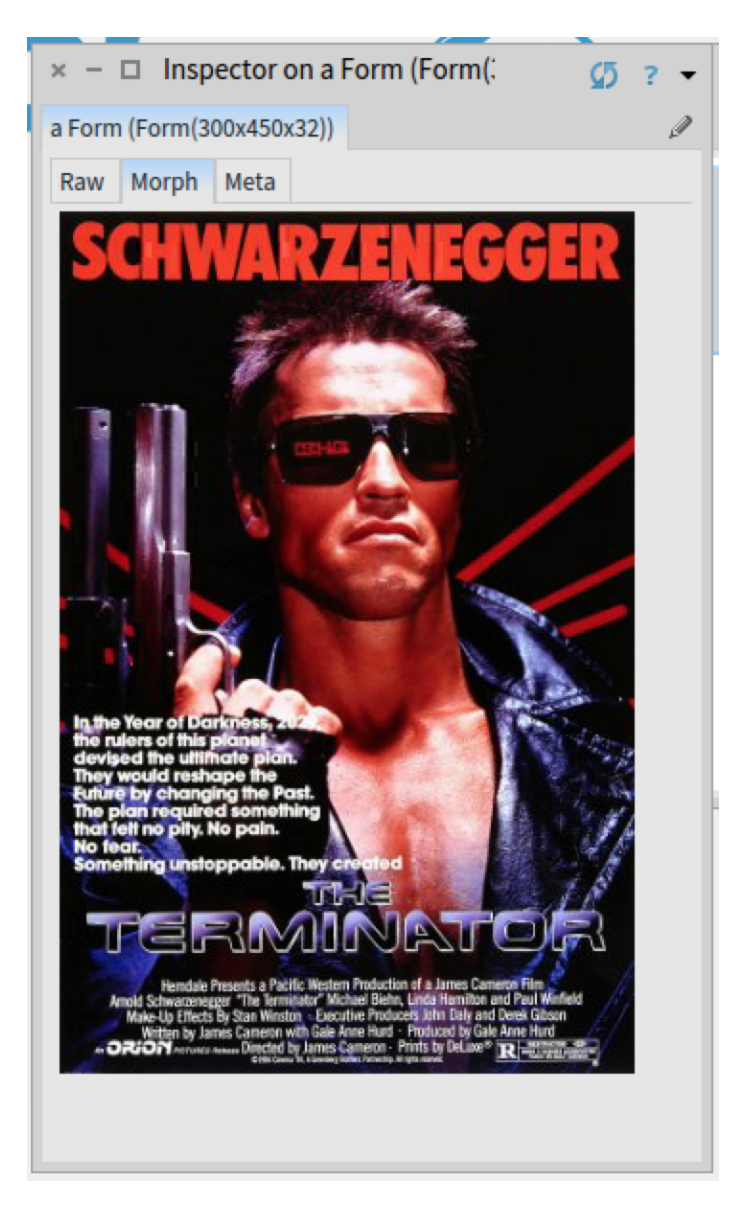

**Figure 1.1** The Poster of Terminator in a Pharo Inspector.

at: #capital ]

Get poster of The Terminator movie

```
(ZnEasy getJpeg: ((STON fromString:
  (ZnClient new
     url: 'http://www.omdbapi.com/';
     queryAt: 't' put: 'The Terminator';
     get;
     contents)) at: #Poster)) inspect
```
]]]